# **General notices**

- [Action Plan Optimizer](#page-0-0)
- [Use of Anti-Virus software](#page-0-1)
- [Long path support](#page-0-2)
- [Impact of Microsoft Update KB2962872 on CAST Enlighten](#page-1-0)
- [Content of .CHM help files cannot be viewed](#page-2-0)
- [Files with the same name](#page-2-1)
- [Daylight Saving Time <-> Standard Time](#page-2-2)
- [Placeholder icons displayed in CAST Enlighten for accented characters](#page-2-3)
- [Running CAST applications from the Windows Search results](#page-2-4)

# <span id="page-0-0"></span>Action Plan Optimizer

Please also note the following about the Action Plan Optimizer tool available in AIP Core:

- **This tool is currently in beta.**
- The **simulated grade** may be lower than the actual grade. This means that the optimization algorithm is not able to find an appropriate solution to the objective that has been set.

### <span id="page-0-1"></span>Use of Anti-Virus software

- Before launching the AIP Core setup, please make sure that you disable your Anti-Virus software. Once the setup has completed, remember to enable it again.
- Some anti-virus software applications may interfere with Java processes that CAST AIP requires. If you find that you are having trouble using the **CAST Delivery Manager Tool**, or **generating a snapshot** (for example) you may wish to exclude the following items from real-time protection:
	- java.exe
	- $\bullet$  javaw.exe

#### <span id="page-0-2"></span>Long path support

When using CAST AIP, the path of some log files and other internal files may exceed the total number of characters permitted for a path in Microsoft Windows (260 characters by default - see **[https://docs.microsoft.com/en-us/windows/win32/fileio/naming-a-file#enable-long-paths-in-windows-10](https://docs.microsoft.com/en-us/windows/win32/fileio/naming-a-file#enable-long-paths-in-windows-10-version-1607-and-later) [version-1607-and-later](https://docs.microsoft.com/en-us/windows/win32/fileio/naming-a-file#enable-long-paths-in-windows-10-version-1607-and-later)** for more information). This is especially true when enabling the **User Input Security** feature for .NET and JEE technologies. When a path exceeds 260 characters, the analysis (or feature) would usually crash, for example the User Input Security would crash with the errors "System.IO.PathTooLongException" or "System.InvalidOperationException".

To avoid crashes due to situations where the long path limitation is exceeded, you must use **specific releases of AIP Core / CAST extensions** AND enable **long path support** (supported in Windows 10/Windows Server 2016 and above) as listed below:

**1) Use CAST AIP 8.3.13** and, where appropriate:

- **[JEE Analyzer extension](https://doc.castsoftware.com/display/TECHNOS/JEE+Analyzer) 1.0.21**
- **[Security for Java extension](https://doc.castsoftware.com/display/TECHNOS/Security+for+Java) 1.4.5**

#### **2) Enable long path support**

There are two methods for doing so:

- **Via the Windows registry**: **<https://docs.microsoft.com/en-us/windows/win32/fileio/maximum-file-path-limitation?tabs=cmd>**
- **Via group policy**: Tap the Windows key and enter **gpedit.msc**, then press the Enter key. This launches the Local Group Policy Editor. Navigate to **Local Computer Policy > Computer Configuration > Administrative Templates > System > Filesystem** and double click **Enable NTFS long paths**:

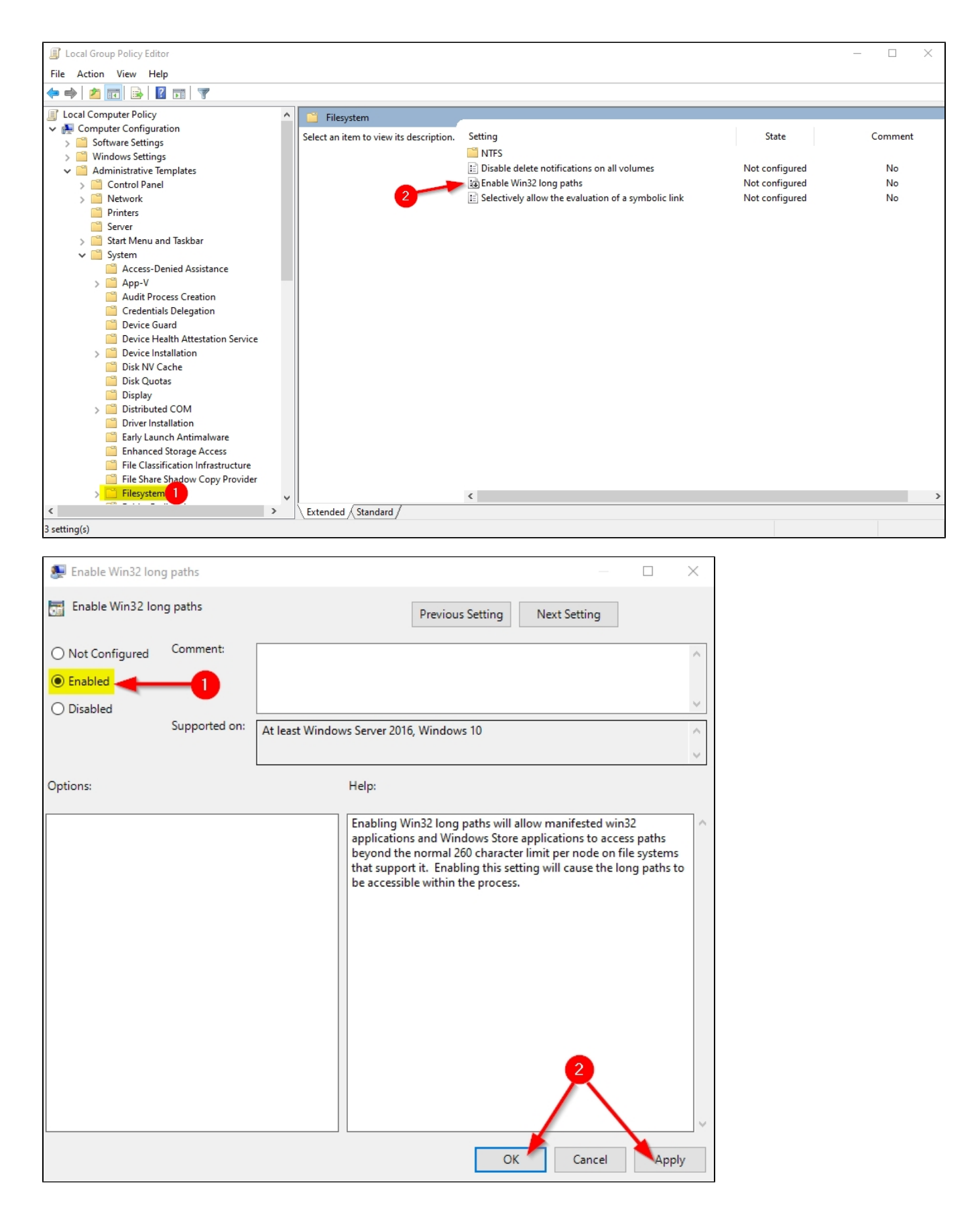

<span id="page-1-0"></span>Impact of Microsoft Update KB2962872 on CAST Enlighten

If your Windows machine has the Microsoft **[KB2962872](http://support.microsoft.com/kb/2962872)** security update installed on it, you may find that CAST Enlighten crashes at random points during use. This crash is entirely due to the presence of the Microsoft **[KB2962872](http://support.microsoft.com/kb/2962872)** security update for Internet Explorer on the machine: CAST Enlighten uses Internet Explorer to display some of its interface. This is NOT a CAST issue. You can read more about it **[here](https://connect.microsoft.com/IE/feedback/details/916652/ie-9-ie-11-freezes-in-some-situations-after-installation-of-kb2962872)**.

If you encounter this issue, CAST recommends uninstalling KB2962872. CAST Enlighten will then function as expected.

**Update September 2014**: Microsoft has recently released a new batch of Windows Updates, including **[KB2976627](http://support.microsoft.com/kb/2976627)**, which correct the issues created by **[K](http://support.microsoft.com/kb/2962872) [B2962872](http://support.microsoft.com/kb/2962872)**. As such, if you uninstalled **[KB2962872](http://support.microsoft.com/kb/2962872)** to be able to use CAST Enlighten, you can now re-install the update and ensure that **[KB2976627](http://support.microsoft.com/kb/2976627)** is also installed on your PC. CAST Enlighten should then function as expected.

# <span id="page-2-0"></span>Content of .CHM help files cannot be viewed

After installing the Microsoft security update **[KB896358](http://support.microsoft.com/kb/896358)**, the content of .CHM files (CAST uses this format for some of its legacy applications such as CAST Enlighten) can no longer be viewed if the .CHM file is stored on a remote server - an error entitled "Navigation to the webpage was cancelled" will be displayed in the content window of the .CHM file.

Please see **[KB896358](http://support.microsoft.com/kb/896358)** for more information.

#### <span id="page-2-1"></span>Files with the same name

As with Microsoft Windows, CAST products cannot support files with the same name in the same directory. However, identical names written with different cases are supported.

# <span id="page-2-2"></span>Daylight Saving Time <-> Standard Time

To minimize any potential errors and side-effects, please make sure that you avoid executing an analysis during a time change from Daylight Saving Time to Standard Time or from Standard Time to Daylight Saving Time.

## <span id="page-2-3"></span>Placeholder icons displayed in CAST Enlighten for accented characters

When working with the results of an Oracle SQL analysis stored in CAST databases hosted on a Microsoft SQL Server, and when using the **Properties window** in **CAST Enlighten** to view information on an object, you may find that the **object name** contains accented characters (such as é, à, ç etc.) then square placeholder icons will be displayed in place of the accented characters in the Properties window.

#### <span id="page-2-4"></span>Running CAST applications from the Windows Search results

CAST does not recommend running CAST applications direct from the Windows Search results. When running an application in this way, Windows changes the application's working folder to the "Search Results" instead of the original installation folder and therefore all references to other applications or required resources are lost.